# **CodeWarrior™ Development Studio for Microcontrollers v11.1**

## <span id="page-0-0"></span>**1. What's New**

CodeWarrior for Microcontrollers v11.1 integrates the development tools for the ColdFire®, ColdFire+, DSC, Kinetis, Qorivva, RS08, S08 and S12Z architectures into a single product based on the Eclipse open development platform. Eclipse offers an excellent framework for building software development environments and is a standard framework used by many embedded software vendors.

### <span id="page-0-1"></span>1.1. **General**

#### 1.1.1. **Features**

- Latest versions of P&E run-control are included
- Added latest firmware support for the following P&E Hardware Interfaces:
	- o Cyclone Universal and Cyclone Universal FX
	- o Multilink Universal FX firmwares

#### 1.1.2. **Bug Fixes**

• **[CMPGCCARM-95]** cregen utility now able to use the LMA rather than the VMA to match segments.

© 2018 NXP B.V.

#### **Contents**

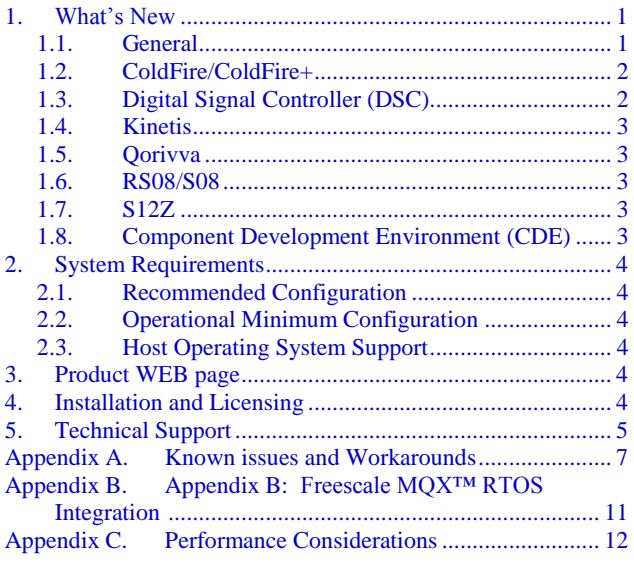

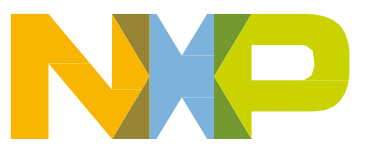

### <span id="page-1-0"></span>1.2. **ColdFire/ColdFire+**

No update

## <span id="page-1-1"></span>1.3. **Digital Signal Controller (DSC)**

#### 1.3.1. **Features**

- Added standalone 56800E Flash Programmer tool located at <CW11>\MCU\M56800x Support\56800E flash programmer. The tool allows basic flash operations and programming of s-record and .elf file formats for MC56F8xxx family.
- Removed code size limitation for the Special edition for compiler and debugger
- Compiler optimization improvements  $-$  for details please refer to  $\le$  install dir>\MCU\Release\_Notes\56800\_E\_Notes\Compiler\_Notes
- New optimization options added for compiler:
	- o added support for tail call optimization Feature is controlled by "-[no]tailcall". Enabled by default.
	- o added support for BraD (branch with delay machine instruction) Feature is controlled by "-[no]brad". Enabled by default.
	- o added support for JmpD (jump with delay machine instruction) Feature is controlled by "-[no]jmpd". Enabled by default.
	- o added support for RtsD (return with delay machine instruction) Feature is controlled by "-[no]rtsd". Enabled by default.
	- o added support for loop unrolling in the backend. Feature is controlled by "-[no]unroll". Enabled by default.
	- o added support for branch to epilogue Feature is controlled by "-[no]bratorts". Enabled by default.
	- o added support for Tcc machine instruction Feature is controlled by "-[no]tcc". Enabled by default.
	- o added support for basic block reordering Feature is controlled by "-[no]bbreorder". Enabled by default.
	- o added binary flash image file generation Feature is controlled by "-bin". Disabled by default.
	- o added support for live range splitting. Feature is controlled by "-[no]lrsplit". Enabled by default.
	- o new pragma added to control the HWL support #pragma allowHWL <no\_nested, nested, off, reset>
- Binary flash image generation supported by linker
- DSC Compiler project properties page on tab "Processor" now allow to choose Small, Large (default) and Huge Program Model.

#### 1.3.2. **Bug Fixes**

- [CMPLG-163] Bug fixed in DSC core simulator to support addressing above 0xffff program space.
- [CMPLG-164]: SP save/restore chain is broken when function does no return (e.g. while(1) $\{\})$ and thus no epilogue is generated. Added a new command line option: genepiloguealways to force epilogue generation. Disabled by default.
- [CMPLG-138]: if the "-sprog" option is used but the absolute address to be loaded is larger than 16b we still have to use "move.l #addr, reg" to load the absolute address.
- [CWM-278] DSC wizard now point to correct libraries build for Large Program Model

#### <span id="page-2-0"></span>1.4. **Kinetis**

<span id="page-2-1"></span>No update

#### 1.5. **Qorivva**

<span id="page-2-2"></span>No update

#### 1.6. **RS08/S08**

#### 1.6.1. **Features**

- HCS08QL Family added with HCS08QL8/HCS08QL4
- HCS08PL60/16/32/4 updated, HCS08PL2 removed and Processor Expert support removed
- HCS08SD8 updated

#### <span id="page-2-3"></span>1.7. **S12Z**

#### 1.7.1. **Bug Fixes**

- CMPLG-85 fixed an alignment issue added with the changes that were made for CW 11.0 (where "aligned" attribute was not generating the expected alignment)
- fixed compiler issue related to handling of zero-initialized absolute variables (where absolute variables were not zeroed-out, even if the user was explicitly initializing them with zero)

### <span id="page-2-4"></span>1.8. **Component Development Environment (CDE)**

No update

## <span id="page-3-0"></span>**2. System Requirements**

#### <span id="page-3-1"></span>2.1. **Recommended Configuration**

- 2.6GHz Pentium<sup>®</sup> compatible processor or better
- 4GB RAM
- 20GB (When installing full product or updates for all architectures)
- 400MB on Windows system disk
- DVD drive for installation
- USB port for communications with target hardware
- Ethernet port for communications with target hardware (optional)

### <span id="page-3-2"></span>2.2. **Operational Minimum Configuration**

- 1.8GHz Pentium<sup>®</sup> compatible processor or better
- 2GB RAM
- 20GB (When installing full product or updates for all architectures)
- 400MB on Windows system disk
- DVD drive for installation
- USB port for communications with target hardware

### <span id="page-3-3"></span>2.3. **Host Operating System Support**

- Microsoft® Windows XP 32-bit and 64-bit (Professional Edition)
- Microsoft Windows 7 32-bit and 64-bit (Home Premium Edition and Professional Edition)
- Microsoft Windows 8 32-bit and 64-bit (Home Premium Edition and Professional Edition)
- Microsoft Windows 8.1 32-bit and 64-bit (Home Premium Edition and Professional Edition)
- Microsoft Windows 10 32-bit and 64-bit (Home Premium Edition and Professional Edition)

## <span id="page-3-4"></span>**3. Product WEB page**

CodeWarrior Development Studio for Microcontrollers v11.1 is available for download at [http://www.nxp.com/cwmcu11.](http://www.nxp.com/cwmcu11)

## <span id="page-3-5"></span>**4. Installation and Licensing**

To install CodeWarrior Development Studio for Microcontrollers v11.1, choose the download option that meets your needs.

> **CodeWarrior™ Development Studio for Microcontrollers v11.1 Release Notes, Rev. 1.0, 12/2018**

.

The online installer package contains the CW MCU v11.1 core tools and an installer, which assumes your computer has internet access. During the installation process the core tools will be installed and you will be asked to select the Freescale architecture support you want installed. The installer will automatically access the internet, download the necessary archives and install them in your CodeWarrior directory.

The offline installer package contains the complete CW MCU v11.1 tool suite and an installer, which assumes your computer does NOT have internet access. All data needed by the installer will be downloaded and no other download will be performed. Double-click the installation package and a wizard will guide you through the installation process.

An Evaluation license is automatically installed with your product and you do not need to register it. This license allows you to develop projects as Professional Edition during the evaluation period. After 30 days, the license works as a Special Edition license (free, permanent, but feature limited) which supports unlimited assembly code, up to 64KB of C code for S08/RS08, V1 ColdFire/ColdFire+, Kinetis L Series derivatives; up to 128KB of C code for V2-V4 ColdFire, S12Z, and Kinetis K Series derivatives; and up to 512KB of C code for Qorivva derivatives. There is no code size limitation for DSC derivatives.

New functionality including support for new devices and other FSL architectures can be added to CodeWarrior Development Studio for Microcontrollers v11.1 (CW MCU v11.1) with archives, service packs, updates and patches. Archives add support for other FSL architectures. Service packs add specific support for new devices. Updates and patches correct software defects and add general functionality affecting more than one device family.

New support can be added directly from the Internet or from a downloaded archive. If your computer is connected to the Internet, select Install New Software in the Help Menu and all available updates will be displayed. If your computer does not have Internet access, you can download the archive that contains the service pack, update or patch you need from [CW MCU v11.1 Update & Patches](https://www.nxp.com/webapp/swlicensing/sso/downloadSoftware.sp?catid=CWX-MCU-PROED-EX_11) and follow the Service Pack Updater procedure posted on the site.

#### **NOTE:**

Before installing archives, updates, service packs or patches, select Restart in the File menu to perform a CodeWarrior restart. This will ensure all processes (e.g. debugger shell) are closed. CodeWarrior should NOT be used during the installation process.

## <span id="page-4-0"></span>**5. Technical Support**

All CodeWarrior issues are tracked through the CodeWarrior Public NXP Community space: [https://community.nxp.com/community/codewarrior/cw-mcu.](https://community.nxp.com/community/codewarrior/cw-mcu)

For confidential cases and cases which cannot be publicly shared on NXP Community please follow the steps described here:

<https://community.nxp.com/docs/DOC-329745>

## <span id="page-6-0"></span>**Appendix A. Known issues and Workarounds**

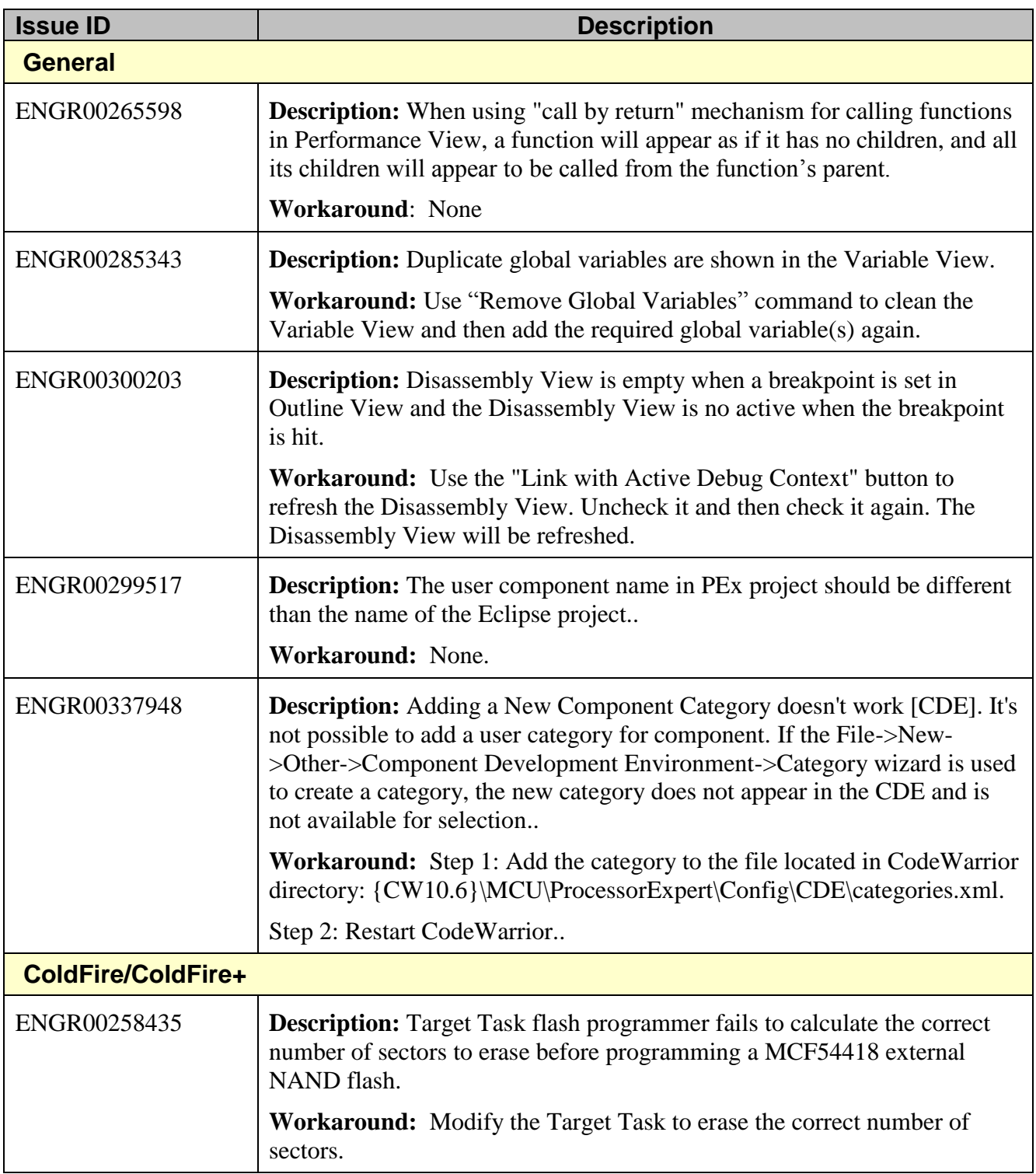

#### **Technical Support**

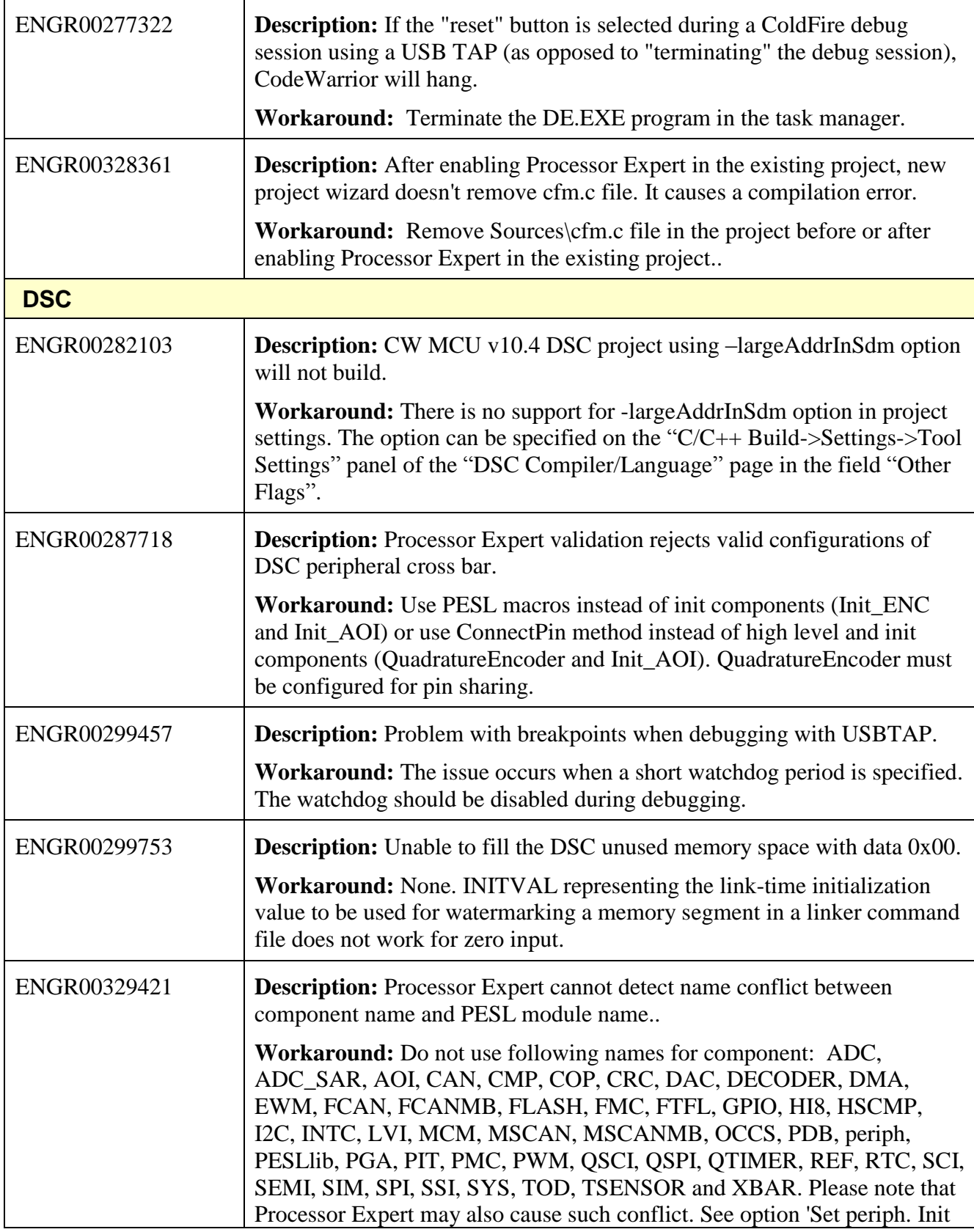

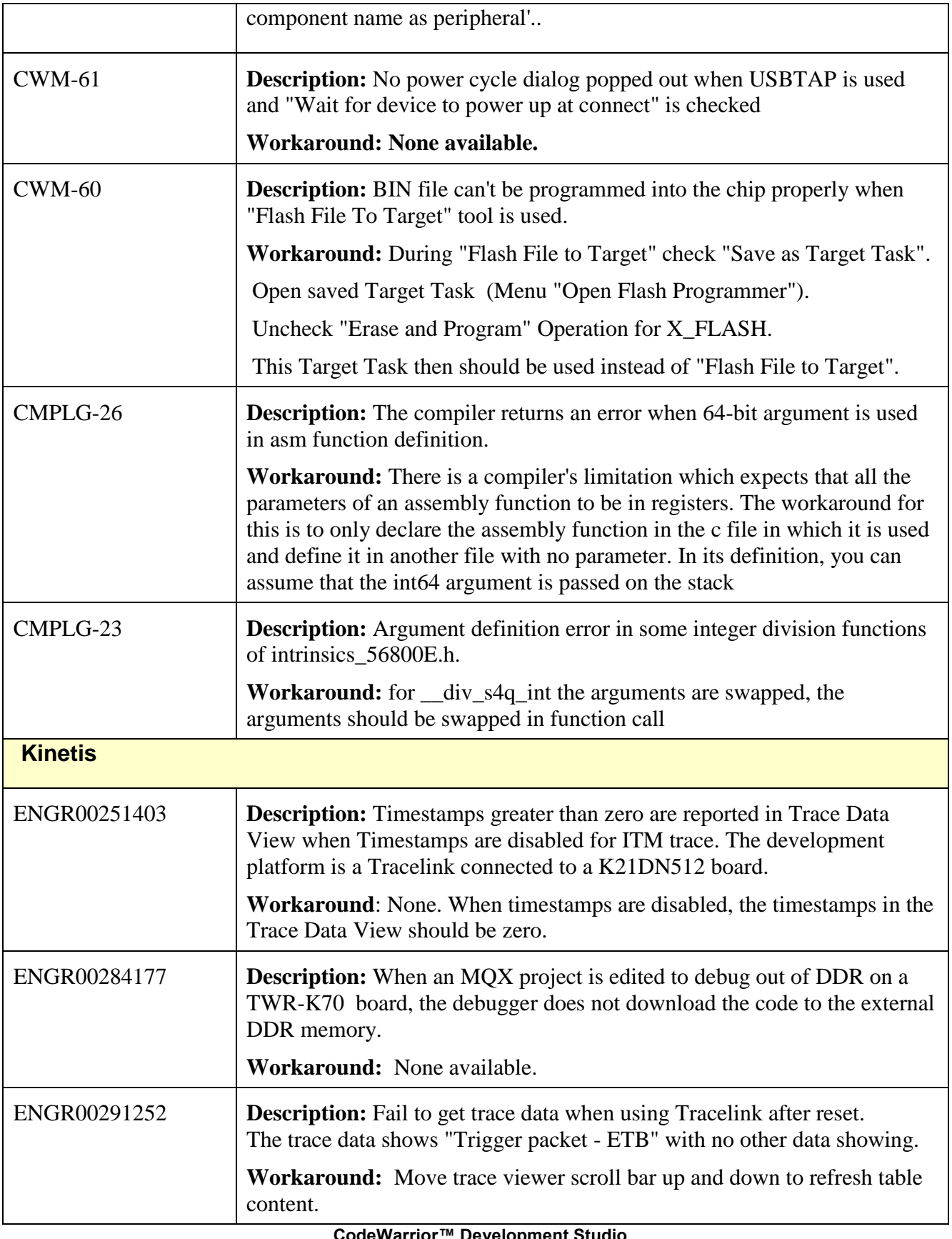

#### **Technical Support**

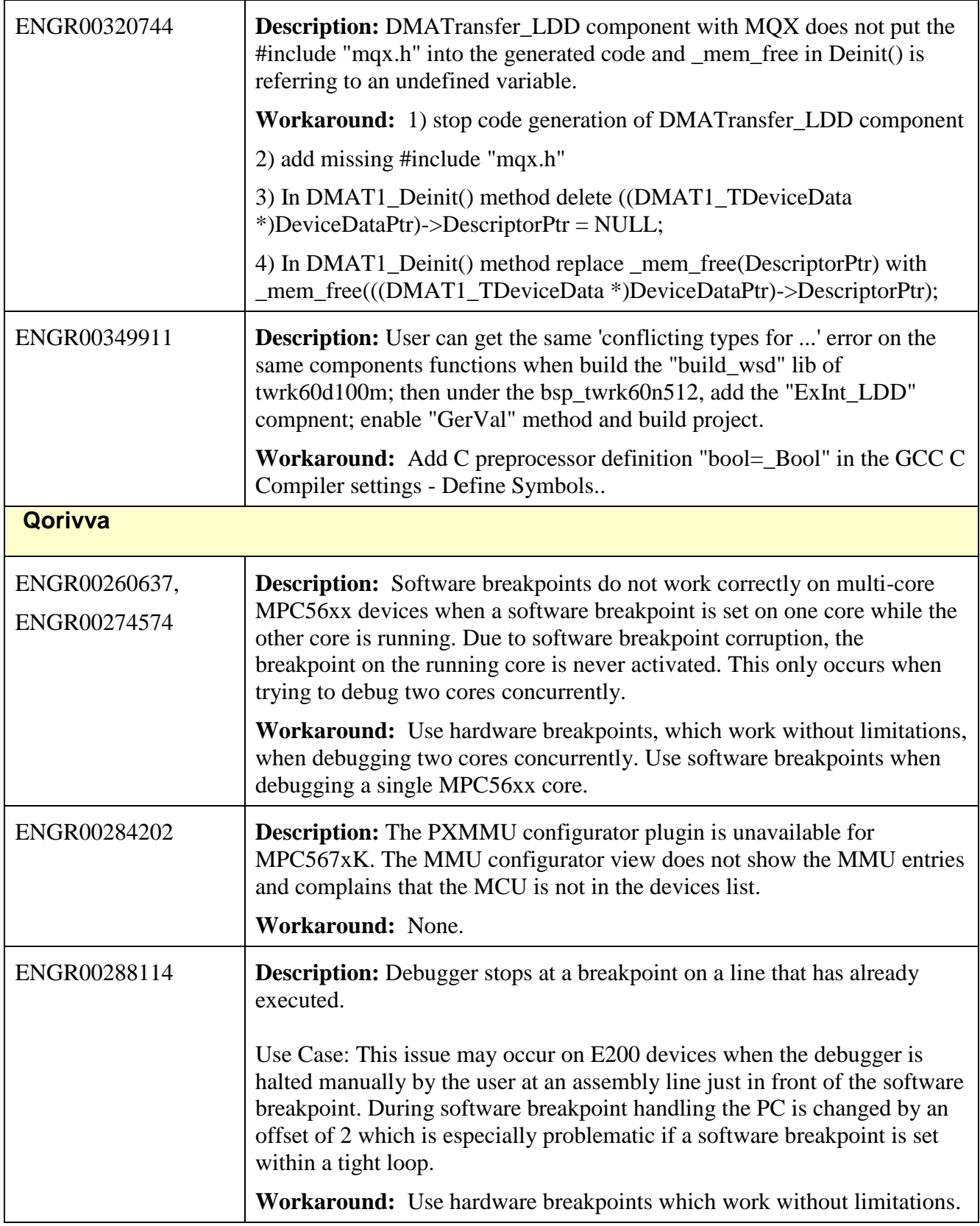

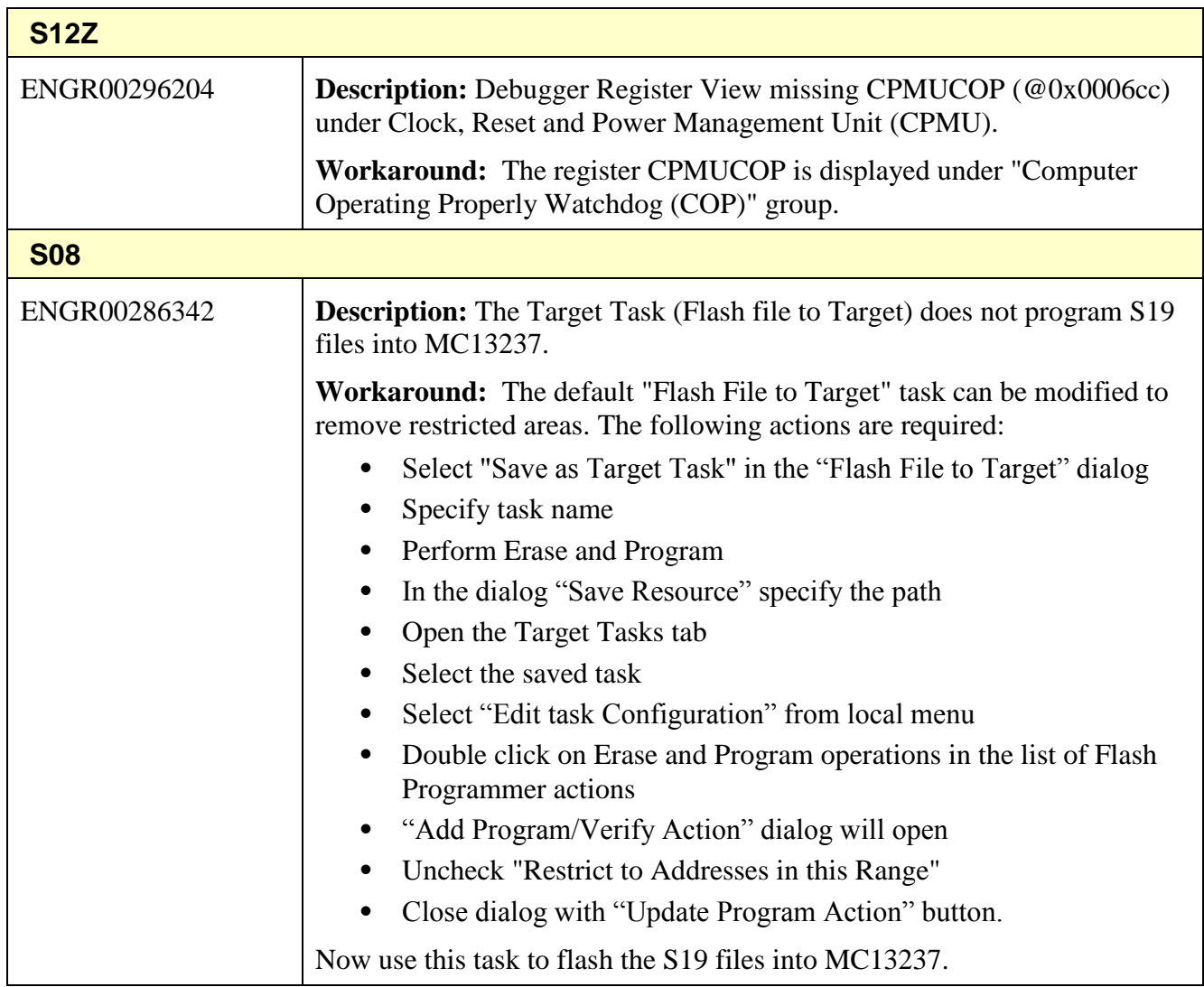

## <span id="page-10-0"></span>**Appendix B. Appendix B: Freescale MQX™ RTOS Integration**

- 1) MQX 3.8 was developed to work with CW MCU v10.1. It is not supported since CW MCU v10.6.
- 2) MQX v3.8.1 was developed to work with CW MCU v10.2. It is not supported since CW MCU v10.6.

- 3) MQX 4.0 was developed to work with CW MCU v10.2 and CW MCU v10.3. It has been tested and confirmed to work with CW MCU v10.6.
- 4) MQX 4.0.1 was developed to work with CW MCU v10.4. It has been tested and confirmed to work with CW MCU v10.6.
- 5) MQX 4.0.2 was developed to work with CW MCU v10.4 and CW MCU v10.5. It has been tested and confirmed to work with CW MCU v10.6.
- 6) MQX 4.1 was developed to work with CW MCU v10.5. It has been tested and confirmed to work with CW MCU v10.6.
- 7) MQX Lite RTOS is integrated with CW MCU v10.6. It supports Kinetis E, K, L and V Series devices. To create a new project with MQX-Lite RTOS do the following:
- Select **New MQX-Lite Project** in the Commander View.
- Name the project.
- Select a Kinetis device in the Devices dialog
- Select a connection in the Connections dialog
- Select preferred language and build tools options
- A Processor Expert project will be created with the **MQX-Lite** component.
- Configure the **MQX-Lite** component.
- Add and configure other peripheral components to the project.
- Select **Generate Processor Expert Code icon** in the Components View.
- Add your application code to the project.

MQX Task Aware Debugger is integrated with CW MCU v11.1 and is automatically installed. This plug-in can be used with all supported MQX versions (i.e. MQX 4.0.x, MQX 4.1 and MQX Lite).

## <span id="page-11-0"></span>**Appendix C. Performance Considerations**

CodeWarrior Development Studio for Microcontrollers v11.1 is a powerful tool chain. The following suggestions will help keep the CodeWarrior tools running at a respectable performance level.

1) To maximize performance, the CodeWarrior tools should be installed on a computer with the recommended system configuration. While the tools will operate on a computer with the

minimum configuration, the limited hardware will restrict its ability to function at desired performance levels.

- 2) Close unused projects. Eclipse caches files for all open projects in the workspace. If you need multiple projects open, try to limit the number of projects to no more than 10.
- 3) The Eclipse IDE provides several options that provide user assistance tools. These options, however, use memory and cpu bandwidth. If performance is slow and you do not need these options, turn them off.
- Scalability options configure how eclipse deals with large source files.
	- o Scalability options
		- Editor live parsing: impacts parsing while typing, Outline View, semantic highlighting, folding, etc.
		- **•** Semantic highlighting:  $C/C++$  identifiers are colored
		- **EXECUTE:** Syntax coloring: coloring of keywords, comments and literals
		- Parsing–based content assist proposals: content assist proposals which require parsing the file
		- Content assist auto activation: content assist activated automatically on trigger sequences, like '.', '::' or ' $\rightarrow$ '.
	- o To disable:
		- Click menu 'Windows' -> 'Preference'
		- Expand ' $C/C++' \Rightarrow 'Editor' \Rightarrow 'Scalarblity'$
		- Uncheck 'enable scalability options'
- Content Assist Auto Activation can reduce the number of keystrokes a developer must type to create code. The Content Assist plug-in consists of components that predict what a developer will type, based on the current context, scope and prefix.
	- o To disable:
		- Click menu 'Windows' -> 'Preference'
		- Expand ' $C/C++' \rightarrow 'Editor' \rightarrow 'Content Assistant'$
		- Uncheck all the options for 'Auto Activation'

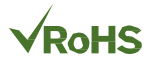

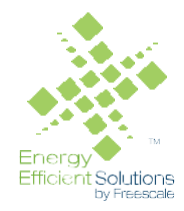

#### *How to Reach Us:*

**Home Page:** [nxp.com](http://www.freescale.com/)

.

**Web Support:** [nxp.com/support](http://www.freescale.com/support) Information in this document is provided solely to enable system and software implementers to use NXP products. There are no express or implied copyright licenses granted hereunder to design or fabricate any integrated circuits based on the information in this document. NXP reserves the right to make changes without further notice to any products herein.

NXP makes no warranty, representation, or quarantee regarding the suitability of its products for any particular purpose, nor does NXP assume any liability arising out of the application or use of any product or circuit, and specifically disclaims any and all liability, including without limitation consequential or incidental damages. "Typical" parameters that may be provided in NXP data sheets and/or specifications can and do vary in different applications, and actual performance may vary over time. All operating parameters, including "typicals," must be validated for each customer application by customer's technical experts. NXP does not convey any license under its patent rights nor the rights of others. NXP sells products pursuant to standard terms and conditions of sale, which can be found at the following address: nx[p.com/SalesTermsandConditions.](http://www.freescale.com/SalesTermsandConditions)

Registered trademarks: NXP, the NXP logo, NXP SECURE CONNECTIONS FOR A SMARTER WORLD, COOLFLUX, EMBRACE, GREENCHIP, HITAG, I2C BUS, ICODE,

JCOP, LIFE VIBES, MIFARE, MIFARE CLASSIC, MIFARE DESFire, MIFARE PLUS, MIFARE FLEX, MANTIS, MIFARE ULTRALIGHT, MIFARE4MOBILE, MIGLO, NTAG, ROADLINK, SMARTLX, SMARTMX, STARPLUG, TOPFET, TRENCHMOS, UCODE, Freescale, the Freescale logo, AltiVec, C-5, CodeTEST, CodeWarrior, ColdFire, ColdFire+, C-Ware, the Energy Efficient Solutions logo, Kinetis, Layerscape, MagniV, mobileGT, PEG, PowerQUICC, Processor Expert, QorIQ, QorIQ Qonverge, Ready Play, SafeAssure, the SafeAssure logo, StarCore, Symphony, VortiQa, Vybrid, Airfast, BeeKit, BeeStack, CoreNet, Flexis, MXC, Platform in a Package, QUICC Engine, SMARTMOS, Tower, TurboLink, and UMEMS are trademarks of NXP B.V. All other product or service names are the property of their respective owners.

ARM, the ARM logo, and Cortex are registered trademarks of ARM Limited (or its subsidiaries) in the EU and/or elsewhere. mbed is a trademark of ARM Limited (or its subsidiaries) in the EU and/or elsewhere. All rights reserved.

IEEE nnn, nnn, and nnn are registered trademarks of the Institute of Electrical and Electronics Engineers, Inc. (IEEE). This product is not endorsed or approved by the IEEE. Java are registered trademarks of Oracle and/or its affiliates. The Power Architecture and Power.org word marks and the Power and Power.org logos and related marks are trademarks and service marks licensed by Power.org.

© 2018 NXP B.V.

Document Number: CWMCU11.1 Rev. 1.0 12/2018

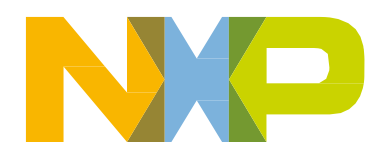